wolfCLU Documentation

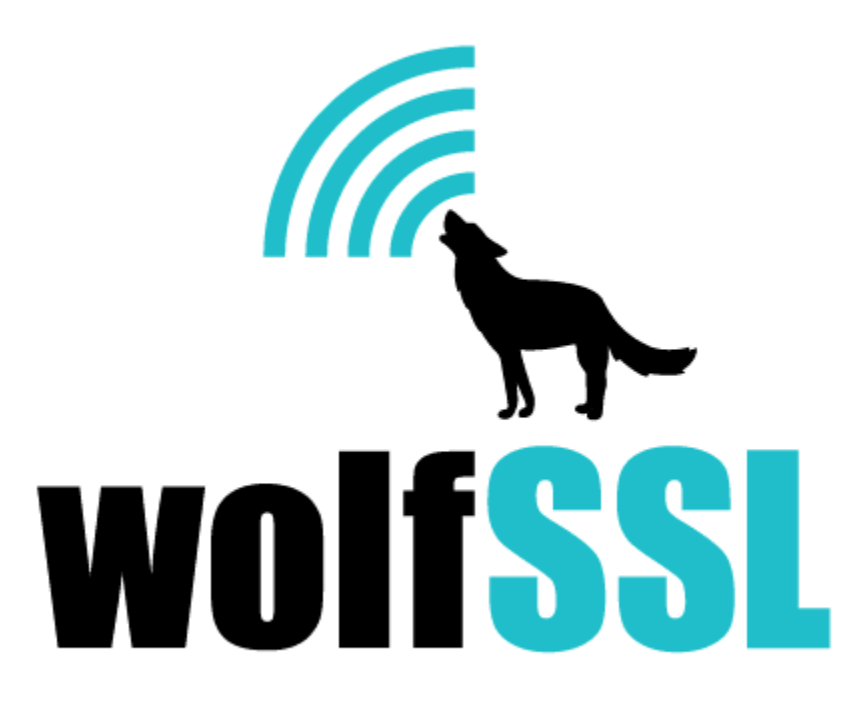

2025-04-22

# **Contents**

<span id="page-1-0"></span>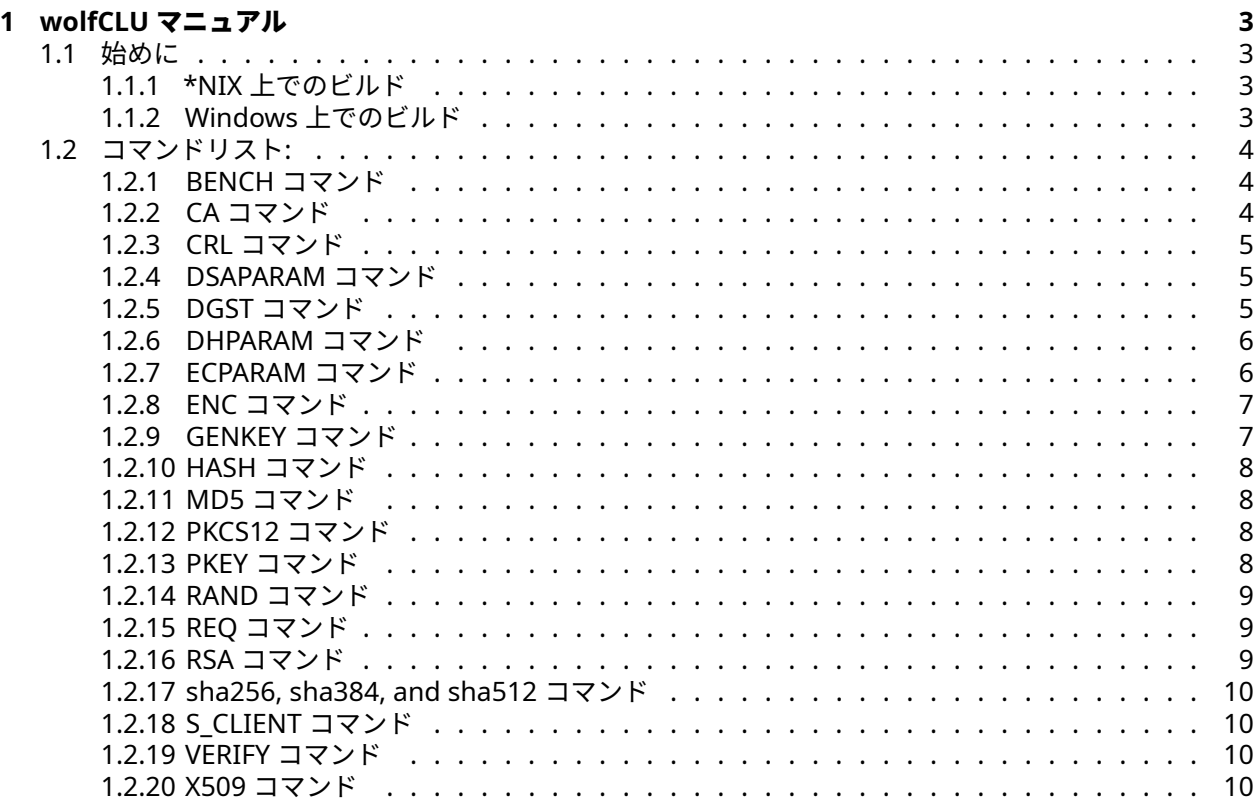

## **1 wolfCLU** マニュアル

wolfSSL コマンドラインユーティリティ (version 0.0.7) 2021/Nov/24

## <span id="page-2-0"></span>**1.1** 始めに

wolfCLU は、アプリケーションを最初から作成するよりも簡単/迅速に、いくつかの一般的な暗号化操作を 処理するために作成されました。処理できる操作の例としては、証明書の解析と鍵の生成があります。## wolfCLU のビルド

## <span id="page-2-1"></span>**1.1.1 \*NIX** 上でのビルド

wolfCLU のビルドに先立ち、最初に –enable-wolfclu フラグを指定して 次のように wolfSSL をビルドしイ ンストールする必要があります:

cd wolfssl ./configure --enable-wolfclu make sudo make install

RC2 を使用して PKCS12 ファイルを解析する場合、または CRL を使用する場合には、wolfSSL のビルドの 際にフラグ "–enable-rc2" および "–enable-crl" も使用する必要があることに注意してください。

次に、作成した wolfSSL ライブラリをリンクして wolfCLU をビルドします。

cd wolfclu ./configure make sudo make install

あるいは

```
cd wolfclu
./configure --with-wolfssl=/path/to/wolfssl/install
make
sudo make install
```
<span id="page-2-2"></span>ユニットテストを実行する場合には "make check" を実行してください。

## **1.1.2 Windows** 上でのビルド

wolfCLU は、その Visual Studio ソリューションファイルである wolfclu.sln を使用してビルドすることも できます。このソリューションファイルは、32 ビットまたは 64 ビットのダイナミックリンクライブラリ のデバッグ ビルドとリリース ビルドの両方を提供します。コンフィグレーションオプション指定のために ファイル user\_settings.h を用意する必要があります。

この user\_settings.h のテンプレートとして使用できるファイルが wolfclu\ide\winvs\user\_settings.h に用意してありいます。このファイルを、ディレクトリ wolfclu\ide\winvs から wolfssl\IDE\WIN にコピーして使用してください。wolfCLU をサポートする wolfSSL をビルドすることができます。

wolfCLU をビルドする前に、wolfSSL で使用されているのと同じアーキテクチャ (Win32 または x64) が選 択されていることを確認してください。

このプロジェクトでは、wolfSSH および wolfSSL ソース ディレクトリが各々バージョン番号がない状態で サイドバイサイドで配置されていることを前提としています:

Projects\ wolfclu\ wolfssl\

リリース構成で wolfCLU をビルドすると、Release\Win32 あるいは Release\x64 フォルダに wolfssl.exe が生成されます。

**1.1.2.1** ユニットテストの実行 シェルスクリプトのユニットテストを実行するには、sh コマンドまた は bash コマンドのいずれかが必要です。どちらのコマンドも、Windows の Git インストールに付属して います (ただし、それらを PATH に追加する必要がある場合があります)。

- 1. wolfssl.exe を wolfclu のルートディレクトリにコピーします。
- 2. ./wolfssl \$1 の代わりに ./wolfssl.exe \$1 を実行するように、目的のユニットテストの run 関数 (存在する場合は run\_fail も) を変更します。
- 3. ターミナルで、ルート ディレクトリから sh <desired\_unit\_test> を実行します。たとえば、ハ ッシュ ユニット テストを実行するには、sh tests\hash\hash-test.sh を実行します。

## <span id="page-3-0"></span>**1.2** コマンドリスト**:**

- bench
- ca
- crl
- dsaparam
- dgst
- ecparam
- enc
- genkey
- hash
- md5
- pkcs12
- pkey
- rand
- req
- rsa
- s\_client
- verify • x509
- 
- dhparam • sha256
- sha384
- sha512
- <span id="page-3-1"></span>

## **1.2.1 BENCH** コマンド

ベンチマーク アルゴリズムのコマンドは現在実装途中です。現在使用できるコマンドは、全アルゴリズム を実行する、"wolfSSL bench -all" です。

## <span id="page-3-2"></span>**1.2.2 CA** コマンド

証明書への署名に使用されます。このコマンドはコンフィグレーションファイルを指定し、そのファイルか ら基本的なコンフィグレーション内容を取得することが可能です。

指定可能な引数:

• [-in] 入力となる CSR ファイル

COPYRIGHT ©2024 wolfSSL Inc. 4

- [-out] 出力先ファイル
- [-keyfile] 秘密鍵ファイル
- [-cert] CA 証明書ファイル
- [-extensions] コンフィグレーションファイル内の解析すべきセクション
- [-md] ハッシュタイプ(sha, sha256, …)
- [-inform] CSR ファイル形式(PEM/DER)
- [-config] コンフィグレーションファイル
- [-days] 証明書に与える有効期間(日数)
- [-selfsign] 自己署名する

使用例:

wolfssl ca -config ca.conf -in test.csr -out test.pem -md sha256 -selfsign keyfile ./key

## <span id="page-4-0"></span>**1.2.3 CRL** コマンド

CA を指定して CRL ファイルを検証するために使用されます。または、CRL を フォーマット変換 [DER|PEM] することもできます。-out が指定されておらず、-noout が使用されていない場合、このコマンドは CRL を stdout に出力します。検証が成功すると「OK」を出力します。

引数:

- [-CAfile] CA 証明書ファイル
- [-inform] 入力フォーマット:pem あるいは der
- [-in] the CRL ファイル
- [-outform] 出力フォーマット:pem あるいは der
- [-out] 出力ファイル
- [-noout] 指定がある場合には出力しません

使用例:

wolfssl crl -CAfile ./certs/ca-cert.pem -in ./certs/crl.der -inform DER -noout

## <span id="page-4-1"></span>**1.2.4 DSAPARAM** コマンド

DSA パラメータと鍵の作成に使用されます。wolfSSL が --enable-dsa オプションを指定してコンパイル されていることを確認してください。

指定可能な引数:

- [-genkey] 新たに DSA 鍵を生成する
- [-in] 鍵生成に必要なパラメータを含んでいるファイル
- [-out] 出力先ファイル (デフォルト:stdout)
- [-noout] パラメータをプリントアウトしない

使用例:

wolfssl dsaparam -out dsa.params 1024 wolfssl dsaparam -in dsa.params -genkey

## <span id="page-4-2"></span>**1.2.5 DGST** コマンド

署名を検証することが可能です。最後の引数は署名対象となったデータです。

サポートしているハッシュアルゴリズム:

• [-sha]

- [-sha224]
- [-sha256]
- [-sha384]
- [-sha512]

## 署名

引数:

- [-sign] 署名作成に必要な鍵
- [-out] 署名出力先のファイル

使用例:

wolfssl dgst -sign keyPrivate.pem -out test.sig testfile

## 検証

引数:

- [-verify] 署名を検証する為に使用する鍵
- [-signature] 署名を含んだファイル

使用例:

wolfssl dgst -verify keyPublic.pem -signature test.sig testfile

## <span id="page-5-0"></span>**1.2.6 DHPARAM** コマンド

デフィー・ヘルマンパラメータと鍵の生成に使用されます。

引数:

- [-genkey] 新たな DH 鍵を生成します
- [-in] 鍵生成のためのパラメータを読み取るファイル
- [-out] 出力ファイル(デフォルトは stdout)
- [-check] 生成されたパラメータが有効かチェックする
- [-noout] パラメータをプリントしない

使用例:

wolfssl dhparam -check -out dh.params 1024

## <span id="page-5-1"></span>**1.2.7 ECPARAM** コマンド

ECC 鍵生成に使用します。

指定可能な引数:

- [-genkey] 新しい鍵を生成する
- [-out] 出力先ファイル
- [-name] 楕円曲線名(secp384r1 等)

使用例:

<span id="page-5-2"></span>wolfssl ecparam -genkey -out new.key -name secp384r1

#### **1.2.8 ENC** コマンド

入力の暗号化に使用され、(-d) で復号することもできます。 指定可能な暗号化と復号アルゴリズム:

- aes-cbc-128
- aes-cbc-192
- aes-cbc-256
- aes-ctr-128
- aes-ctr-192
- aes-ctr-256
- 3des-cbc-56
- 3des-cbc-112
- 3des-cbc-168

指定可能な引数:

- [-in] 対象の入力ファイル
- [-out] 出力先ファイル(デフォルト:stdout)
- [-pwd] パスワード
- [-key] 鍵データ(hex)
- [-iv] 鍵初期化ベクトル (hex)
- [-inkey] 鍵ファイル
- [-pbkdf2] KDF version2 を使用する
- [-md] ハッシュアルゴリズムを指定(md5, sha256 等)
- [-d] 入力ファイルを復号する
- [-p] デバッグ出力 (key / iv 等) をプリントアウトする
- [-k] パスワード入力のオプション
- [-base64] base64 エンコードされている入力を処理する
- [-nosalt] KDF にソルトを使用しない

#### 使用例:

wolfssl enc -aes-128-cbc -k Thi\$i\$myPa\$\$w0rd -in somefile.txt

#### <span id="page-6-0"></span>**1.2.9 GENKEY** コマンド

RSA、ECC、ED25519、および DSA 鍵の生成に使用されます。-output KEY を使用すると、-out 引数で 与えたファイル名に.priv が追加された秘密鍵ファイルあるいは.pub が追加された公開鍵ファイルが作成さ れます。ED25519 鍵を生成する場合には、wolfSSL を –enable-ed25519 でコンパイルしておく必要があり ます。

指定可能な引数:

- [-out] 出力先ファイル
- [rsa | ecc | ed25519] 生成する鍵のタイプ
- [-inkey] 入力ファイル
- [-size] 生成する鍵のサイズ(ビット数)
- [-outform] 出力形式(DER あるいは PEM)(デフォルト:DER)
- [-output] 生成する鍵(PUB, PRIV あるいは KEYPAIR)(デフォルト:KEYPAIR)
- [-exponent] RSA 指数サイズ

## 使用例:

<span id="page-6-1"></span>wolfssl genkey rsa -size 2048 -out mykey -outform pem -output KEYPAIR

## **1.2.10 HASH** コマンド

入力データのハッシュを生成します。

サポートしているハッシュアルゴリズム:

- md5
- sha
- sha256
- sha384
- sha512
- base64enc
- base64dec

使用例:

wolfssl -hash sha -in <some file>

## <span id="page-7-0"></span>**1.2.11 MD5** コマンド

入力データの MD5 ハッシュを作成するために使用されます。最後の引数は、ハッシュ対象のファイルです。 ファイル引数が使用されていない場合、ハッシュ対象のデータは stdin から取得します。

使用例:

wolfssl md5 configure.ac 978425cba5277d73db2a76d72b523d48

echo "hi" | wolfssl md5 764efa883dda1e11db47671c4a3bbd9e

## <span id="page-7-1"></span>**1.2.12 PKCS12** コマンド

現在、PKCS12 の解析のみがサポートされており、PKCS12 の生成はまだサポートされていません。デフォ ルトでは、wolfSSL をビルドするときに使用される –enable-wolfclu オプションは PKCS12 サポートも有 効にしますが、RC2 は有効にしません。RC2 を使用して暗号化された PKCS12 バンドルを解析する場合、 wolfSSL をコンパイルするときに –enable-rc2 も使用する必要があります。

引数:

- [-in] file input for pkcs12 bundle
- [-out] 処理結果出力先のファイル (デフォルト:stdout)
- [-nodes] DES 暗号化を使用しない
- [-nocerts] 証明書をプリントアウトしない
- [-nokeys] 鍵をプリントアウトしない
- [-passin] パスワードを含んだファイル
- [-passout] パスワードの出力先ファイル

使用例:

./wolfssl pkcs12 -nodes -passin pass:"wolfSSL test" -in ./certs/testservercert.p12

## <span id="page-7-2"></span>**1.2.13 PKEY** コマンド

一般的な鍵操作を処理するために使用されます。読み込まれた鍵を stdout に出力します。

引数:

COPYRIGHT ©2024 wolfSSL Inc. 8

- [-in] 入力される鍵ファイル
- [-inform] 入力ファイル形式:pem あるいは der (デフォルト:pem)
- [-pubout] 公開鍵のみプリントアウトする
- [-pubin] 公開鍵を入力として期待する

使用例:

./wolfssl pkey -in ./certs/server-key.pem -inform pem -pubout

## <span id="page-8-0"></span>**1.2.14 RAND** コマンド

raw または base64 形式でランダムデータのバイト列を生成します。デフォルトでは、結果を stdout に出 力しますが、'-out' 引数を使用してリダイレクトできます。渡される最後の引数は、生成するランダムデー タのバイト数です。

引数:

- [-base64] ランダムデータを base64 エンコードする
- [-out] 結果を出力するファイル

使用例:

wolfssl rand -base64 10

## <span id="page-8-1"></span>**1.2.15 REQ** コマンド

証明書要求または自己署名証明書の作成に使用されます。証明書をセットアップするための.conf ファイル のいくつかの基本的な解析を処理できます。構成ファイルが使用されていない場合、stdin は証明書情報の 入力を求められます。

指定可能な引数:

- [-in] 入力ファイル
- [-out] 出力先ファイル (デフォルト:stdout)
- [-key] 証明書要求に含める公開鍵ファイル
- [-inform] 入力ファイル形式:pem あるいは der (デフォルト:pem)
- [-outform] 出力ファイル形式:pem あるいは der (デフォルト:pem)
- [-config] 証明書のコンフィグレーションファイル
- [-days] 有効期間(日数)
- [-x509] 自己署名証明書を生成する

使用例:

wolfssl ecparam -genkey -out ecc.key -name secp384r1 wolfssl req -new -x509 -days 3650 -config selfsigned.conf -key ecc.key -out ecc.cert \ -outform der -sha256

## <span id="page-8-2"></span>**1.2.16 RSA** コマンド

RSA 操作を行います。RSA 鍵の読み取り、RSA 鍵またはモジュラスの出力、暗号化された PEM ファイルの 読み取りが含まれます。入力と出力の DER と PEM 形式の両方を処理できます。

引数:

- [-in] 入力となる鍵ファイル
- [-inform] 入力ファイル形式:PEM あるいは DER (デフォルト:PEM)
- [-out] 出力ファイル (デフォルト:stdout)
- [-outform] 出力ファイル形式:PEM あるいは DER (デフォルト:PEM)
- [-passin] PEM 形式の暗号化されたファイルのパスワード
- [-noout] 鍵をプリントアウトしない
- [-modulus] RSA modulus (n value) をプリントする
- <span id="page-9-0"></span>• [-RSAPublicKey\_in] 公開鍵入力を期待する

#### **1.2.17 sha256, sha384, and sha512** コマンド

各コマンドを使用して、指定タイプのハッシュを作成できます。例えば -sha256 は sha256 ハッシュを生 成します。コマンドは、stdin または指定された入力ファイルの形式で入力を受け入れます。

使用例:

<span id="page-9-1"></span>wolfssl -sha384 <some file>

#### **1.2.18 S\_CLIENT** コマンド

基本的な TLS 接続がサポートされています。現在、ピアを検証していません。-CAfile オプションはまだ完 了していません。

引数:

• [-connect] ip アドレス:port 番号

使用例:

<span id="page-9-2"></span>wolfssl s\_client -connect 127.0.0.1:11111

#### **1.2.19 VERIFY** コマンド

CA が指定された X509 証明書を検証します。コマンドに渡される最後の引数は、検証する証明書ファイル の名前です。検証が成功すると、「OK」が stdout に出力されます。それ以外の場合、エラー値と理由が出 力されます。

引数:

• [-CAfile] 検証に使用する CA 証明書ファイル

• [-crl\_check] CRL 検証が必要

使用例:

wolfssl verify -CAfile ./certs/ca-cert.pem ./certs/server-cert.pem

#### <span id="page-9-3"></span>**1.2.20 X509** コマンド

このコマンドは、証明書の解析と出力に使用されます。

引数:

- [-in] 入力となる X509 証明書ファイル
- [-inform] 入力ファイル形式:pem あるいは der (デフォルト:pem)
- [-out] 出力先ファイル
- [-outform] 出力ファイル形式:pem あるいは der(デフォルト:pem)
- [-pubkey] 公開鍵のみ出力する
- [-text] 証明書を出力する

使用例:

wolfssl x509 -in ./certs/server-cert.pem -text

COPYRIGHT ©2024 wolfSSL Inc. 10